# Laboratorio 8

# **ELECTROENCEFALOGRAFÍA**

Laboratorio de Biofísica, U.T.P

# **7.1 Objetivos:**

- Conocer el principio de la electroencefalografia.
- Adquirir y visualizar señales EEG.
- Comprender el uso y la importancia de una interfaz cerebro computador.

## **7.2 Pre-informe**

- ¿Cuál es la importancia de la electroencefalografía?
- Consulte sobre los equipos que permiten el registro de la actividad eléctrica de las neuronas del encéfalo.
- Consulte sobre la representación de los movimientos gestuales y los pensamientos en el cerebro.

## **7.3 Materiales**

- Neurocasco Emotiv Epoc.
- Caja (hydrator pack) con 16 electrodos.
- Adaptador wifi.
- Líquido de optimización de la conductividad eléctrica.
- Software Emotiv Control Panel.

## **7.4 Precauciones**

- Leer detenidamente la guía y realizar adecuadamente la preparación del equipo antes de ser utilizado.
- Manipule con delicadez el emotiv para evitar daños en el equipo.
- Asegúrese que la disposición de los electrodos sea la correcta.
- Al finalizar la practica desmonte con cuidado cada uno de los electrodos y límpielos cuidadosamente.

## **7.5 Fundamento Teórico**

La electroencefalografía es una técnica mediante la cual se adquieren las señales provenientes de los impulsos eléctricos generados en el cerebro debido al flujo de las corrientes dendríticas justo en el momento de la activación de cada neurona. Este término fue enunciado por primera vez por Hans Berger, un profesor de psiquiatría en la universidad de Jena, Alemania en 1931 en su resultado de investigación titulado "Über das elektrenkephalogramm des menschen". Éste, siguiendo el trabajo de Richard Caton, un cirujano de Liverpool quien logró registrar la actividad eléctrica de hemisferios cerebrales expuestos de monos y conejos, fue el primero en obtener satisfactoriamente la actividad pericraneal de un ser humano.

El electroencefalograma es una representación gráfica de voltaje contra tiempo, donde generalmente en el eje ordenado vertical (eje y) se encuentran representadas las variaciones de voltaje, y en el eje ordenado horizontal (eje x) se encuentra el tiempo en que ocurren estas variaciones. El voltaje en cualquier instante dado es siempre obtenido como la diferencia de potencial entre al menos dos electrodos ubicados en el cuerpo, y al menos uno de los cuales se encuentra en el cuero+ cabelludo. Así, la definición operacional del EEG es que este es la diferencia de potencial entre dos diferentes localizaciones graficadas a través del tiempo. Esta definición se aplica a los distintos métodos de adquisición de señales bioeléctricas en el cuerpo humano (ECG, EMG, ENG, etc). Mientras que la definición conceptual del EEG es que, este consiste de potenciales post-sinápticos inhibitorios y excitatorios de células piramidales generados en la corteza cerebral.

## **7.6 Procedimiento**

Antes de iniciar la practica verifique que el Emotiv se encuentre cargado y el equipo cuente con todos los elementos necesarios para el desarrollo de la misma.

#### **7.6.1 Preparación del Emotiv:**

Cada uno de los electrodos debe remojarlos con el agua salina (2 o 3 gotas), con el fin de mejorar la conductividad entre los electrodos y el cuero cabelludo. Realice el proceso como lo indica la imagen, sin retirar los electrodos del hydrator pack, para evitar la caída de alguno de ellos.

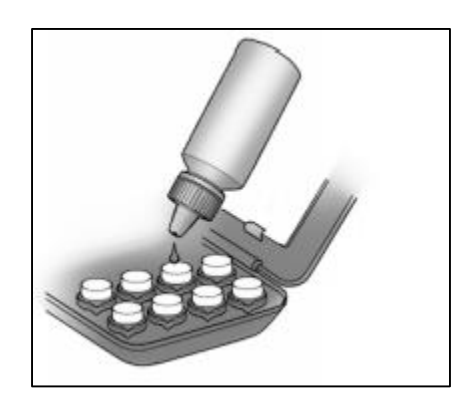

Extraiga los electrodos del hydrator pack y enrósquelos en el Emotiv como lo muestra la imagen.

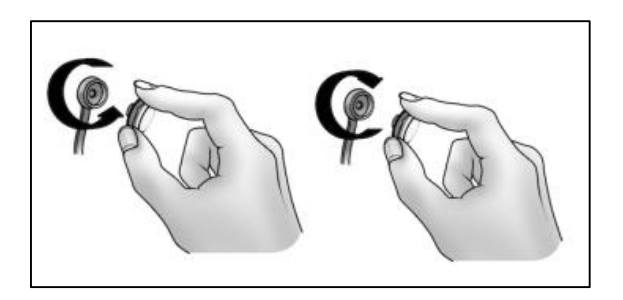

Tenga en cuenta que los electrodos no deben ser forzados para su adaptación ya que puede romper la muesca del electrodo y generar un daño permanente del equipo.

Una vez puesto todos los electrodos en las muescas coja el Emotiv con las dos manos y ubíquelo a la altura de la cabeza y póngaselo, descendiendo cuidadosamente, hasta que llegue a ubicar los sensores de manera correcta como se indican en la figura.

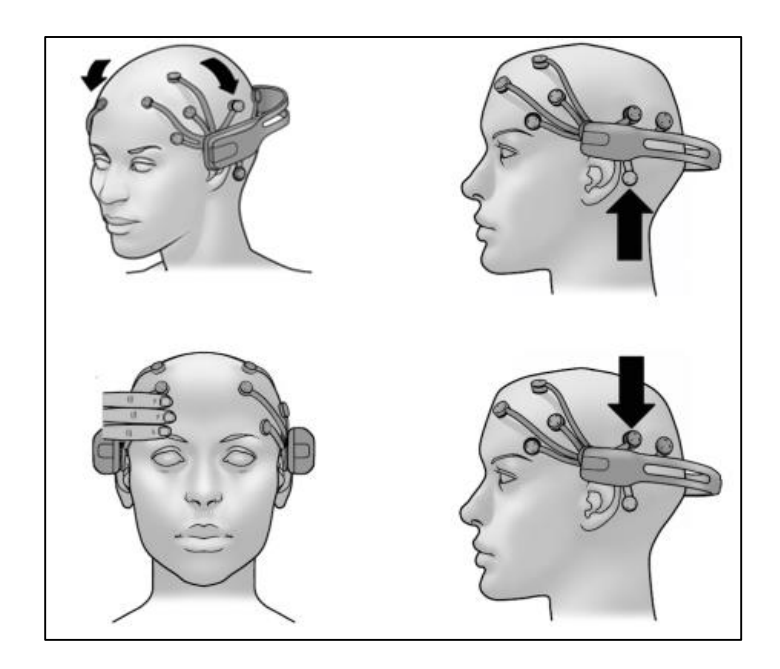

Inserte el adaptador WIFI del Neurocasco y enciéndalo como se indica en la imagen.

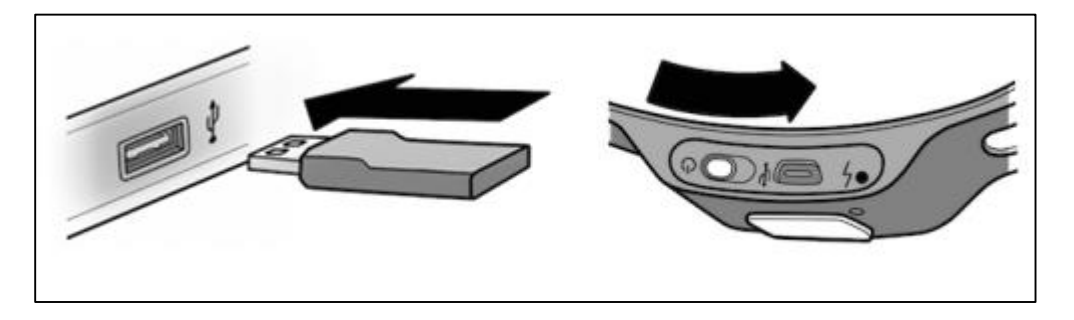

Para asegurar la posición correcta de los electrodos del Emotiv y su configuración inalámbrica es óptima se visualizará en el software, para el cual se requiere concentración por parte del usuario y en lo posible silencio en el laboratorio para evitar distracciones y dar un buen funcionamiento del interfaz humano – computador, tal como se describe a continuación.

#### **7.6.2 Configuración de software:**

Abra la aplicación EPOC Control Panel.

La visualización de los electrodos que se observan en el panel de control indican la calidad de la señal, la cual depende del color que se muestre en cada electrodo. La conexión ideal de equipo debe presentar la configuración que se observa en la imagen.

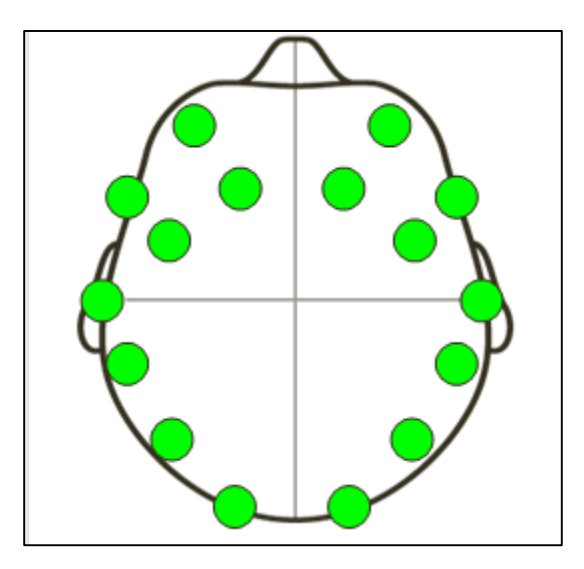

El color verde indica una buena señal, el color amarillo indica una señal aceptable, el color naranja indica una señal pobre, el color rojo indica una señal muy pobre y el color negro indica una señal nula. Para fines prácticos se debe garantizar que la señal emitida por los electrodos sea de color verde o color amarillo.

#### **7.6.3 EXPRESSIV SUITE**

Ubíquese sobre la opción Expressiv Suite, en la cual debe interactuar con las diferentes opciones de movimientos y expresiones que se observan en el recuadro azul de la imagen. La interfaz detalla las expresiones faciales y las capacidades de comunicación no verbales obtenidas del usuario a través del Neurocasco, por lo cual deben garantizar que dichas expresiones sean consistentes con las mostradas en pantalla.

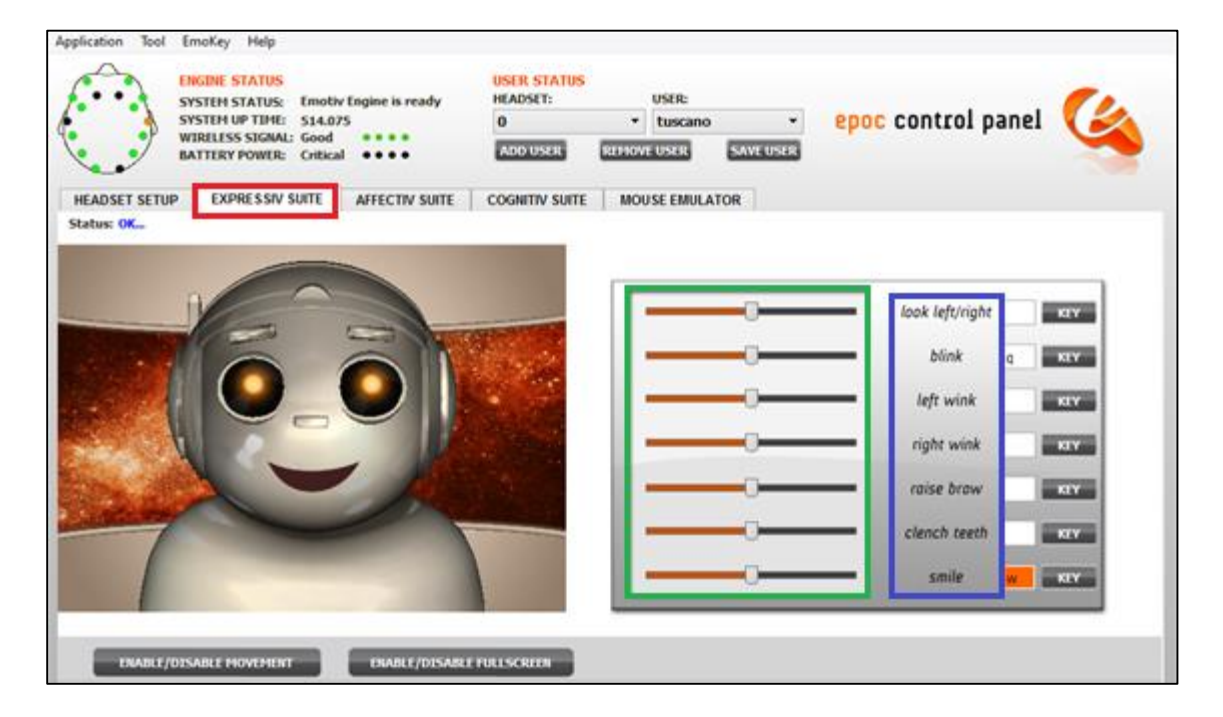

El panel de control ofrece ajustes de sensibilidad de las diferentes detecciones, las cuales pueden ser modificadas si el sistema no responde fácilmente a una expresión en particular (aumentar sensibilidad) al igual que si identifica expresiones erróneas (disminuir sensibilidad). Dicha configuración en el panel de control puede ser ubicada en la región resaltada por el recuadro verde de la imagen.

## **7.6.4 AFFECTIV SUITE**

Ubíquese sobre la opción Affectiv Suite, el usuario debe concentrarse en un solo pensamiento, para el cual en el panel de control se registran un conjunto de medidas de respuestas emocionales subjetivas como lo son los niveles de emoción – calma, compromiso – desinterés y meditación tal como se muestra en la siguiente imagen.

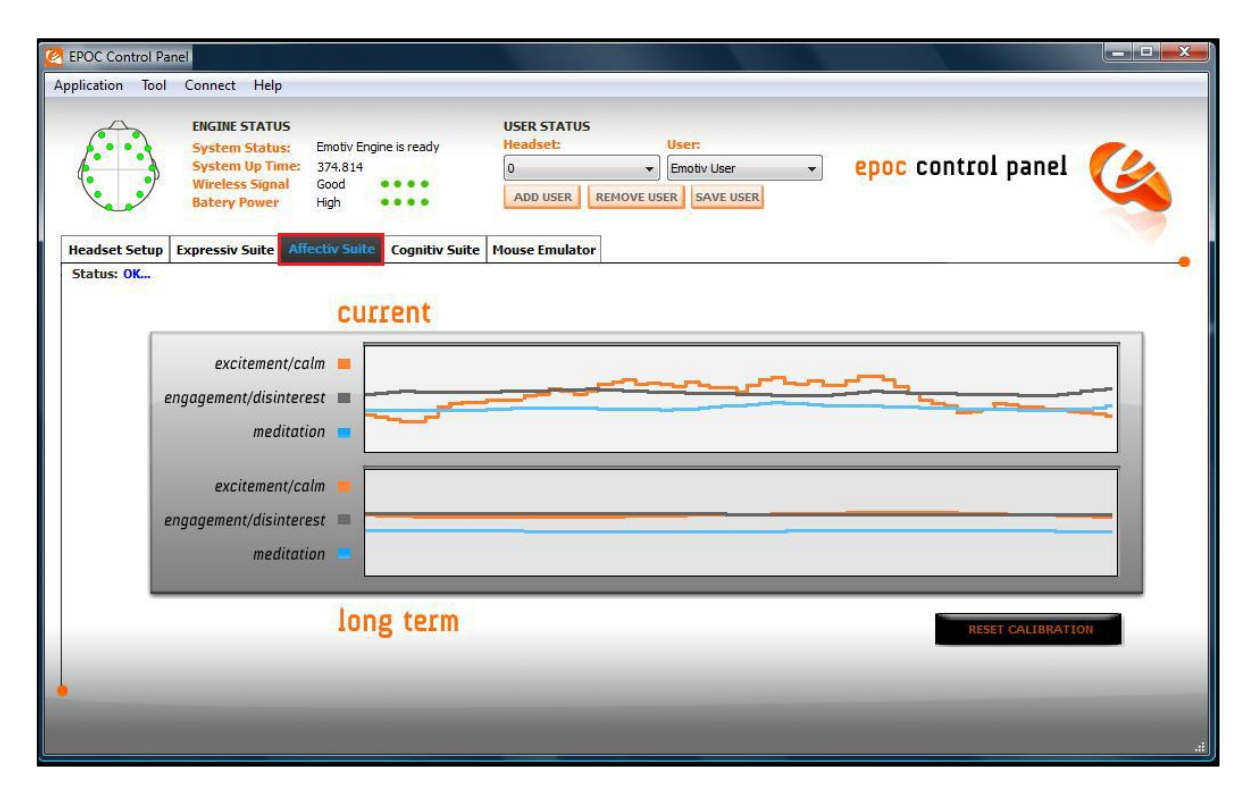

El panel contiene dos gráficas que representa las tres detecciones en forma instantánea y escalas de tiempo promedio a largo plazo. El gráfico superior está configurado para trazar 30 segundos de datos y los valores predeterminados tabla inferior para visualizar 5 minutos de datos. Los valores que se dibujan en los gráficos son los puntajes de salida devueltos por las detecciones de Neurocasco.

#### **7.6.5 COGNITIV SUITE**

Ubíquese sobre la opción Cognitiv Suite, para esta parte de la práctica se requiere un nivel de concentración mayor ya que esta opción evalúa la actividad cerebral en tiempo real del usuario, el propósito consciente de que el usuario realice las acciones físicas distintas sobre un objeto virtual. El panel de control que visualizará será igual al de la imagen.

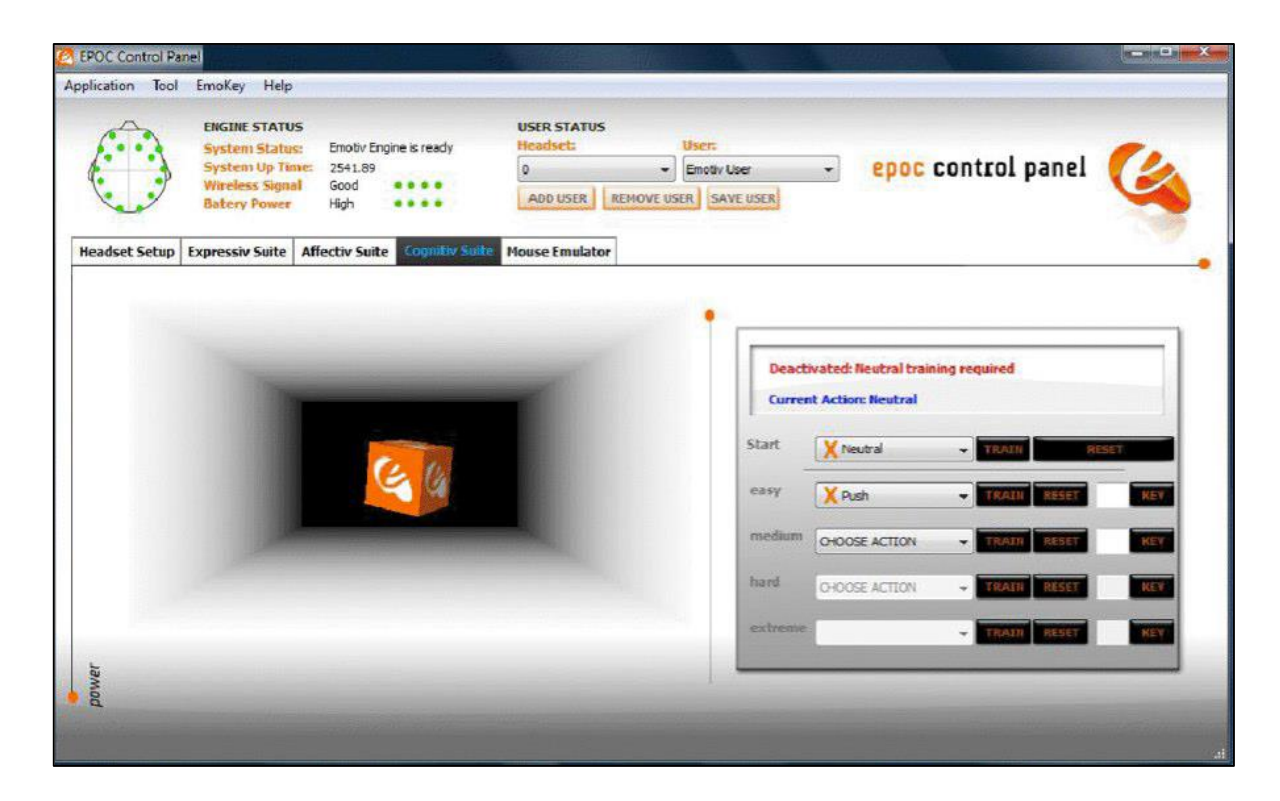

La localización del objeto está diseñada para trabajar con hasta 13 acciones diferentes: 6 movimientos direccionales (empujar, tirar, izquierda, derecha, arriba y abajo) y 6 rotaciones (hacia la derecha, hacia la izquierda, izquierda, derecha, hacia adelante y hacia atrás) más una acción adicional la cual consiste en desaparecer la caja. (puede elegir un máximo de 4 acciones para un mismo registro, aumentar el número de acciones concurrentes aumenta la dificultad de mantener el control en los resultados de la detección).

## **7.7 Análisis**

## **7.7.1**

Para el numeral 7.6.3

- ¿Qué se puede decir de los diferentes movimientos captados por el EEG ROBOT?
- ¿Para cuales expresiones que detecta el Emotiv fue necesario modificar la sensibilidad? ¿Depende tal ajuste realizado de la concentración del usuario? ¿Por qué?

#### **7.7.2**

Para el numeral 7.6.4:

- ¿Qué curva, observada en el grafico inferior mostrado en el panel de control, presenta mayor variación?
- ¿A qué emoción subjetiva corresponde dicha curva y a que puede darse tal variación con respecto al pensamiento que sostuvo el usuario?
- ¿Qué se puede decir del comportamiento de las curvas en general con el pensamiento que sostuvo el usuario?

#### **7.7.3**

Para el numeral 7.6.5 comente el nivel de dificultad que le costó a cada usuario realizar la prueba. ¿Se logró controlar el máximo de acciones establecidos en alguno de los registros?

**7.7.4** Que posibles tecnologías a futuro pueden desarrollarse a partir de este tipo de dispositivos en cuanto a la calidad de vida de las personas. De un ejemplo ilustrativo.